Poster Design Kit Theme is for the decoration of the front in a lab, workshop, shop, hotel, almost all kinds of events...

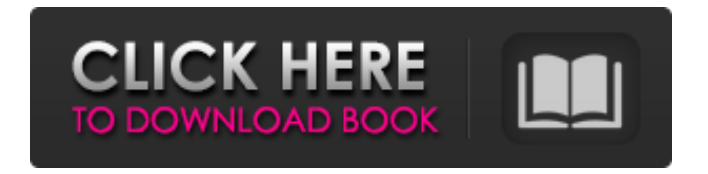

# **Vintage Poster Template Photoshop Free Download Crack+ With Registration Code 2022 [New]**

As you get to know Photoshop, don't become complacent. You need to be constantly upgrading your skills. Also, don't forget that it's not the only photo editing tool; GIMP (covered in the next chapter) and Photoshop Elements (covered in Chapter 19) are much cheaper and equally powerful. Figure 6-1A shows an example of the \_Save for Web\_ dialog box for a simple layer. \*\*Figure 6-1A:\*\* The Save for Web dialog box. Photoshop Elements automatically formats files with the best compression to reduce bandwidth utilization for the web and downloads faster. Photoshop Elements makes a task of resizing images for the web by converting all formats to JPEGs and attaching thumbnails to images. To create a good thumbnail, use JPEG quality setting 80. Always use the \_Open\_ or \_Save\_ button to save a file as its new file format or size. The original image (A) and the result of the resizing in Photoshop Elements (B) are shown in Figure 6-1B. Photoshop Elements also creates the largest thumbnails possible without ruining image quality. With the Layers dialog box open, choose the Info tool (or the Layer Information icon). Figure 6-1C shows the Layers dialog box. \*\*Figure 6-1B:\*\* Saving a file creates the new file in its new format and size. \*\*Figure 6-1C:\*\* You can get information about a layer using the Layers dialog box. You may have to adjust the pixels per inch (ppi) for a JPEG file in order for the final image to be a satisfactory size. Figure 6-1C shows an example of using the Layers dialog box to get information for a layer. Photoshop Elements makes it easy to hide or remove objects or layers from your canvas before saving your image. To hide a layer, simply click it and press the H key on your keyboard. To remove objects or layers from the canvas (or the file), use the Eraser tool and follow these steps: 1. Select the Eraser tool. 2. Press and hold down the Shift key and drag the Eraser tool to your canvas. 3. Release the Shift key and delete the objects or layers you want to remove. To see the canvas on which you're working, choose View⇒Canvas Size

#### **Vintage Poster Template Photoshop Free Download Crack + For Windows**

The following list is a beginner's guide to editing photos in Photoshop Elements. Use these tips to improve your output. Editing photos in Photoshop Elements Learn to edit photos in Elements Before you begin editing your photos, learn how to use some of Elements most basic editing features to get your photos in top-notch shape. Creating a default workspace You can create a new workspace using the Preferences/Workspace menu option. Find this option on the Edit menu. Then choose Preferences/Workspace. This will open the dialog box shown above. You can choose to add Elements to a new or existing folder if you like. The best thing to do is to use your previous photo's folder. If you delete a photo from Elements, it will automatically create a new folder with the same name in the previous location. Uncheck the box next to Keep All Items In This Same Folder If I Move or Copy Files. I recommend that you uncheck this box because you never know when you might delete a photo from Elements and you might accidentally delete other things that you want to keep. You should always make backups of your important files. Creating a new folder to store your photos If you are going to be making a lot of edits to photos in Photoshop Elements, it might be a good idea to create a new folder. You can do this by either moving your photos to a new folder or creating a new folder in the same folder as your photo. To do the latter, click the folder icon on the left side of the screen. The folder icon is a small circle with a little plus sign in the middle of it. Once the folder is open, a small arrow will appear in the upper-right corner of the folder. Click this arrow to expand the folder. Now you will see a list of all the folders and files in the current folder. You should now see a new folder that isn't in your current folder. Right click on the folder and choose New Folder from the popup menu. Now go back to the previous step and click the new folder that you just created. Then choose Import Photos from Your Computer from the Import/Export dialog box. Choose OK. You should now have a folder with a bunch of photos in it. Adding a new layer In Elements, you can create a new layer by pressing Shift + Ctrl + N 05a79cecff

## **Vintage Poster Template Photoshop Free Download With Key For Windows**

The present invention relates to a technique for generating a directory tree for a removable storage medium, e.g., a tape cartridge. A removable storage medium, such as a tape cartridge is a compact memory disk capable of storing data which is read and written from and to the cartridge by a known tape drive. Unlike a magnetic disk, data is written to and read from the storage medium through a read/write head which scans across the medium. The storage medium is mounted within a tape drive that provides a mechanism for moving the tape cartridge to the drive and for laterally aligning and physically loading the cartridge. The tape cartridge generally has a sliding door which is opened during ejection and insertion of the cartridge and closes the door in a ready position. In order to properly position the cartridge in the drive, the cartridge generally has at least one latch which engages a door latch mechanism associated with the drive when the cartridge is inserted. When the cartridge is ejected, the latch releases the latch mechanism. In many circumstances, a system administrator wishes to make changes to the configuration of a removable storage medium without physically removing the cartridge from the drive. For example, the system administrator may wish to change the access privileges to the data stored on the storage medium. One technique for changing the configuration is to close the sliding door to the storage medium. The administrator then determines whether the cartridge can be read or written to and whether the cartridge has data that needs to be updated. If the cartridge has data that needs to be updated, the administrator opens the sliding door and changes the access privileges. Then the administrator closes the sliding door and ejects the cartridge from the drive. The cartridge is then typically returned to a safe or secure location, e.g., a tape vault or an archive. In some systems, a tape library housing a number of tape cartridges provides a number of tape drives that each support a number of tape cartridges. The cartridge may then be returned to its original location from the tape vault. However, when the sliding door is closed, the cartridge may be vulnerable to being removed from the drive and could be accessed by unauthorized personnel. In addition, in some cartridges, the sliding door may be locked to prevent inadvertent or accidental removal of the cartridge from the drive. Once the cartridge is closed, neither the cartridge nor its drive is accessible to the system administrator. Further, the system administrator may desire to change the access privileges to some of the data stored on the storage medium without returning the storage medium to the original cartridge, particularly when the storage medium has

#### **What's New in the?**

Southland District The Southland District was an electorate in New Zealand from 1881 to 1996. Population centres The Southland District was one of six New Zealand electorates in the South Island. Initially, it consisted of the region south of the Mackenzie River, including the settlements of Alexandra and Invercargill. In 1887, the Borough of Invercargill was established. In the 1881 election, there were 58,726 voters registered in the Southland District, of whom 32,092 were registered as electors, giving a voter turnout of 54.4%. History The Southland District was one of the three electorates created for the 1881 general election, the others being, which covered Christchurch, and. The Southland District was abolished in 1996, and was initially represented by the, which was a modified version of the previous electorate. The modified version initially covered the southern third of the South Island, from the boundary with the Nelson electorate in the north to the north coast. The modified version was known as the Nelson, Fiordland and Southland electorate, and was broken up in the 1996 election. In 1996, the Southland District and the Southern Maori electorate were merged with part of the Nelson electorate to form the new electorate of which also includes the West Coast of the South Island. Members of Parliament Key Party affiliation is as follows: Election results 1993 election 1990 election 1987 election 1984 election 1981 election 1978 election 1975 election 1972 election 1969 election 1966 election 1963 election 1960 election 1957 election 1954 election 1951 election 1949 election 1946 election 1943 election 1940 election 1939 election 1936 election 1935 election 1932 election 1931 election 1930 by-election 1929 election 1928 election 1927 by-election 1925 election 1924 election 1922 election 1921 election 1919 election 1918 election 1915 election 1914 election 1913 election 1912 election 1911 election 1910 election 1909 election 1906 election 1905 election

## **System Requirements:**

IMPORTANT: Due to the upcoming changes with Steamworks, we are currently having some compatibility issues with Steam; once this change has taken place, you will be prompted to uninstall the Steam version of our game and then reinstall the game through the retail version. After downloading the game, it's best to delete the installed game files (on Linux, right click the file, select "Delete") and then uninstall Steam. You may also want to uninstall Steam then reinstall it later if you have any problems with the game. Those who purchase our game through Steam will

Related links:

[http://adomemorial.com/wp-content/uploads/download\\_photoshop\\_for\\_pc\\_windows\\_xp\\_free\\_full\\_version.pdf](http://adomemorial.com/wp-content/uploads/download_photoshop_for_pc_windows_xp_free_full_version.pdf) <http://villa-mette.com/?p=29335> <https://rosaedu.com/alien-skin-eye-candy-1-4-4-plug-in/> <https://ayoikut.com/advert/adobe-photoshop-team-photoshop-update-28-0/> <https://www.careerfirst.lk/sites/default/files/webform/cv/marmber376.pdf> <https://polar-atoll-34926.herokuapp.com/yillfar.pdf> <https://geo.sustainablecs.org/blog/index.php?entryid=2270> <http://geniyarts.de/?p=23342> [http://www.threadforthought.net/wp-content/uploads/kivabe\\_adobe\\_photoshop\\_download\\_korbo.pdf](http://www.threadforthought.net/wp-content/uploads/kivabe_adobe_photoshop_download_korbo.pdf) <https://www.golfmanagementgroup.co.uk/system/files/webform/energy/jusben896.pdf> <http://vglybokaye.by/advert/download-photoshop-cs2-full-100-working-no-need-of-crack-or-keygen/> [https://www.cameraitacina.com/en/system/files/webform/feedback/photoshop-face-retouching-plugins-free](https://www.cameraitacina.com/en/system/files/webform/feedback/photoshop-face-retouching-plugins-free-download.pdf)[download.pdf](https://www.cameraitacina.com/en/system/files/webform/feedback/photoshop-face-retouching-plugins-free-download.pdf) [https://influencerstech.com/upload/files/2022/07/ghxQxgau6KfXiveZTxG8\\_01\\_2a078b014339b26fcb7ba24798edd78](https://influencerstech.com/upload/files/2022/07/ghxQxgau6KfXiveZTxG8_01_2a078b014339b26fcb7ba24798edd780_file.pdf) [0\\_file.pdf](https://influencerstech.com/upload/files/2022/07/ghxQxgau6KfXiveZTxG8_01_2a078b014339b26fcb7ba24798edd780_file.pdf) <http://3.234.42.222/blog/index.php?entryid=2848> <https://ikatmarketing.com/wp-content/uploads/2022/07/helciar.pdf> <https://chronicpadres.com/adobe-photoshop-lightroom-crack-win-7/> <https://templobiblicoprovidence.org/2821-2/> [https://koeglvertrieb.de/wp-content/uploads/2022/07/how\\_to\\_get\\_adobe\\_photoshop\\_download\\_software\\_for\\_free.pdf](https://koeglvertrieb.de/wp-content/uploads/2022/07/how_to_get_adobe_photoshop_download_software_for_free.pdf) [http://www.carnivaljunction.com/wp-content/uploads/2022/07/How\\_to\\_install\\_adobe\\_photoshop\\_cc\\_from\\_adobe.pdf](http://www.carnivaljunction.com/wp-content/uploads/2022/07/How_to_install_adobe_photoshop_cc_from_adobe.pdf)

<https://shielded-gorge-28366.herokuapp.com/ausbail.pdf>